# altalte **CISCO**

# **Cisco UCS E-Series M6 خوادم أجهزة تركيب دليل**

**تاريخ أول نشر:** 07-08-2023

# **مقدمة**

يوفر هذا المستند معلومات التثبيت لخوادم Cisco UCS E-Series M6. ويتضمن الأقسام التالية:

### **المعلومات الجديدة والمتغيرة**

**الجدول :1 المعلومات الجديدة والمتغيرة إلصدار البرنامج 1.0**

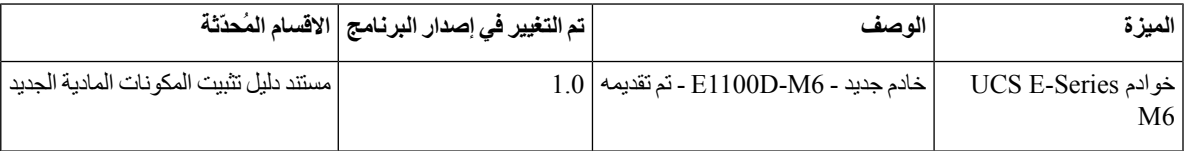

# **نظرة عامة**

خادم 6M Series-E UCS Cisco هو خادم نصلي موفر للطاقة موجود داخل منصات Edge Series 8300 Catalyst Cisco. يوفر هذا الخادم منصة حوسبة للأغراض العامة لتطبيقات المكاتب الفر عية التي تم نشر ها إما على هيئة أجهزة ظاهرية على أنظمة التشغيل، مثل Linux، أو كأجهزة افتراضية على برامج Hypervisor (مراقبة الأجهزة الظاهرية)، مثل VMware vSphere Hypervisor .

تم تصميم خادم 6M Series-E UCS Cisco لغرض معين باستخدام معالجات D-Integratedake Intel القوية للحوسبة لألغراض العامة. يأتي في عامل الشكل المزدوج العرض، ويناسب فتحتي SM.

# **متطلبات المكونات المادية**

- :العرض مزدوجة E-Series M6 خوادم—Cisco UCS E-Series M6 خوادم مواصفات
	- وحدة معالجة مركزية ذات 10 أنوية
	- بسرعة 3.0 جيجاهرتز في الساعة
	- يمكن تثبيت خوادم Cisco UCS E-Series M6 في الأنظمة الأساسية التالية:
		- Cisco C8300-2N2S-6T •
		- Cisco C8300-2N2S-4T2X •

# **Cisco UCS E-Series M6 لخوادم المادية المكونات معلومات**

#### <span id="page-1-1"></span><span id="page-1-0"></span>**الجدول :2 لمحة سريعة عن المكونات المادية لخادم 6M Series-E UCS Cisco**

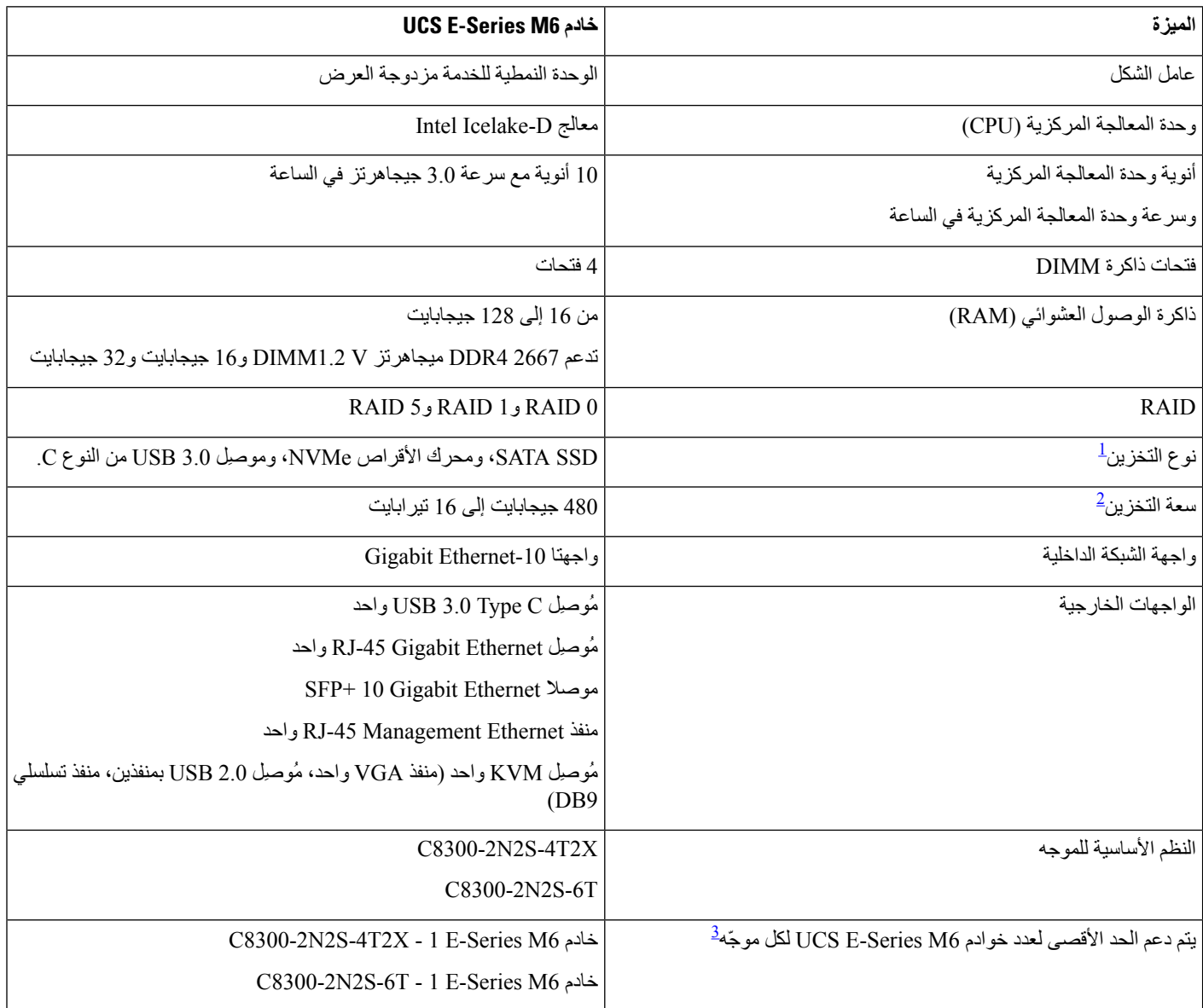

<span id="page-1-2"></span>يجب تثبيت جميع محركات أقراص الأجهزة داخل خادم Cisco UCS E-Series M6 بنوع جهاز التخزين نفسه: إما جميع محركات أقراص SSD أو جميع  $^{-1}$ محركات أقراص SATA.

 $^2$  يتم التعبير عن حجم محركات SSD في شكل عشري. على سبيل المثال، جيجابايت=1 مليار بايت، وليس 2^30 بايت. تيرابايت=1 تريليون بايت، وليس 2^40 بايت.

<sup>3</sup> يتم دعم خادم UCS E-Series M6 فقط في تكوين التدفق الأمامي. وهو غير مدعوم في تكوين التدفق العكسي مع مجموعة درج المروحة ذات التدفق العكسي.

#### **أجهزة اإلرسال واالستقبال المدعومة**

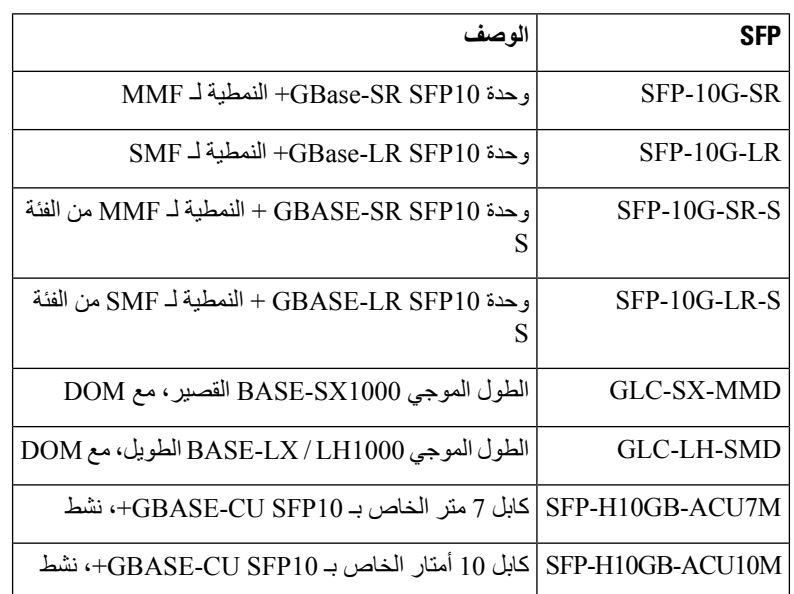

**الجدول :3 أجهزة إرسال/استقبال SFP المدعومة على خادم 6M Series-E UCS Cisco**

# **ممارسات السالمة المُوصى بها**

يصف هذا القسم الممارسات المُوصى بها للتثبيت اآلمن والفعّال لألجهزة، ويتضمن الموضوعات التالية:

**توصيات السالمة**

لمنع الظروف الخطرة، اتّبع توصيات السالمة التالية أثناء العمل مع هذا الجهاز:

- احتفظ باألدوات بعيدًا عن مناطق السير حيث يمكن أن تسقط أنت أو اآلخرين فوقها.
- ال ترتدِ مالبس فضفاضة حول الموجّه. اربط ربطة عنقك أو وشاحك وشمّر عن سواعدك لمنع المالبس من الوقوع في الهيكل القاعدي.
	- قم بارتداء نظارات السالمة عند العمل تحت أي ظروف قد تكون خطرة على عينيك.
- حدّد موقع مفتاح إيقاف التشغيل في حاالت الطوارئ في الغرفة قبل البدء في العمل. في حالة حدوث حادث كهربائي، قم بإيقاف تشغيل الطاقة.
	- قبل العمل على الموجّه، قم بإيقاف تشغيل الطاقة وافصل سلك الطاقة.
		- افصل جميع مصادر الطاقة قبل القيام بما يلي:
			- تثبيت هيكل قاعدي للموجّه أو إزالته
				- العمل بالقرب من مصادر الطاقة
		- ال تعمل بمفردك في حالة وجود ظروف يُحتمل أن تكون خطرة.
			- تحقّق دائمًا من فصل الطاقة عن دائرة كهربية.
- قم بإزالة المخاطر المحتملة من منطقة عملك، مثل األرضيات الرطبة أو كابالت تمديد الطاقة غير المؤرضة أو األرضيات التي تفتقر لألمان.
- في حالة وقوع حادث كهربائي، فقم بالمتابعة على النحو التالي:
	- توخَّ الحذر حتى ال تصبح ضحية بنفسك.
- قم بإيقاف تشغيل الطاقة عن الغرفة باستخدام مِفتاح إيقاف التشغيل في حاالت الطوارئ.
- إذا كان ذلك ممكنًا، فأرسِل شخصًا آخر للحصول على مساعدة طبية. وإال، فحدد حالة الضحية ثم اطلب المساعدة.
- حدّد ما إذا كان الشخص يحتاج إلى جهاز التنفس الصناعي أو إجراء ضغطات قلبية خارجية؛ ثم اتخذ اإلجراء المناسب.

### **منع تلف التفريغ اإللكتروستاتيكي**

فقد يؤدي تفريغ الكهرباء الساكنة إلى تلف األجهزة وإضعاف الدوائر الكهربائية. يحدث التفريغ اإللكتروستاتيكي عندما يتم التعامل مع بطاقات الدوائر المطبوعة اإللكترونية، مثل تلك المستخدمة في وحدات خدمة Cisco النمطية ووحدات الشبكة النمطية، بشكل غير صحيح ويمكن أن يؤدي إلى فشل كامل أو متقطع في المعدات. التزم دائمًا بإجراءات منع تلف التفريغ اإللكتروستاتيكي (ESD (التالية عند تثبيت خوادم Cisco :واستبدالها وإزالتها UCS E-Series M6

- تأكد من توصيل الهيكل القاعدي للموجّه كهربائيًا باألرضية.
- ارتدِ رباط معصم وقائي من التفريغ اإللكتروستاتيكي، وتأكد من مالمسته لبشرتك بشكل جيد.
- قم بتوصيل مشبك رباط المعصم بالجزء غير المطلي من إطار الهيكل المعدني لتوجيه جهد التفريغ اإللكتروستاتيكي غير المرغوب فيه إلى الأرض.
	- إذا لم يتوفر رباط معصم، فقم بتأريض نفسك من خالل لمس الجزء المعدني من الهيكل القاعدي للموجّه.

يجب استخدام رباط المعصم والمشبك بشكل صحيح لضمان الحماية المناسبةمن التفريغ اإللكتروستاتيكي. تأكد بشكل دوري من أن قيمة المقاومة الخاصة برباط المعصم الوقائي من التفريغ الإلكتروستاتيكي تتراوح بين 1 و10 ميغا أوم (Mohm). **تنبيه**

#### **إرشادات الصيانة**

تنطبق إرشادات الصيانة التالية على خوادم Cisco UCS E-Series M6:

- حافظ على نظافة منطقة الهيكل القاعدي للموجّه وخلوها من األتربة أثناء التثبيت وبعده.
- إذا قمتَ بإزالة غطاء الهيكل المعدني ألي سبب من األسباب، فقم بتخزينه في مكان آمن.
- لا تقم بأي إجراء من شأنه أن يشكّل خطرًا على الأشخاص أو يجعل الأجهزة غير آمنة.
	- حافظ على نظافة مناطق السير لمنع السقوط أو تلف األجهزة.
	- اتّبع إجراءات التثبيت والصيانة كما هو مُوثّق من قِبل Inc ,Systems Cisco.

#### **تحذيرات السالمة**

تنطبق عبارات تحذير السالمة التالية على جميع إجراءات األجهزة التي تتضمن خوادم 6M Series-E UCS Cisco. تتوفر ترجمات لهذه التحذيرات في مستند وحدات شبكة Cisco النمطية وبطاقات الواجهة ومعلومات التوافق التنظيمي والسالمة على:

<http://www.cisco.com/en/US/docs/routers/access/interfaces/rcsi/IOHrcsi.html>

#### **البيان 1071—**تعريف التحذير **تحذير**

إرشادات سالمة هامة

قبل العمل على أي جهاز، كن على دراية بالمخاطر الناجمة عن الدوائر الكهربائية ويجب أن تكون على معرفة بالممارسات القياسية لتفادي الحوادث. اقرأ إرشادات التركيب قبل استخدام النظام أو تركيبه أو توصيله بمصدر الطاقة. استخدم رقم البيان الوارد في نهاية كل بيان تحذيري لتحديد موقع ترجمته ضمن تحذيرات األمان المترجمة لهذا الجهاز.

احفظ هذه اإلرشادات

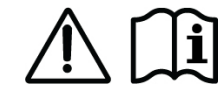

# <u>А</u>

**البيان 1074—**االمتثال لمجموعات القوانين المحلية والوطنية الخاصة بالكهرباء **تحذير**

للحد من مخاطر التعرض لصدمة كهربائية أو حريق، يجب أن يتوافق تركيب الجهاز مع قوانين الكهرباء المحلية والوطنية.

# ▲

**البيان 1024—**الموصّل األرضي **تحذير**

يجب توصيل هذا الجهاز بتوصيالت أرضية. للحد من مخاطر الصدمة الكهربائية ، ال تقم أبدًا بتعطيل الموصل األرضي أو تشغيل الجهاز في حالة عدم وجود موصل أرضي مثبت بشكل مناسب. اتصل بسلطة التفتيش الكهربائي المناسبة أو فني كهرباء إذا لم تكن متأكدًا من توفر التأريض المناسب.

# **تحذير**

**البيان 1029—**األغطية األمامية الفارغة ولوحات الواجهة

تعمل الأغطية الأمامية الفارغة ولوحات التغطية على تأدية ثلاث وظائف هامة: فهي تحد من مخاطر التعرض لصدمة كهربائية أو نشوب حريق؛ وتحتوي على التداخل الكهرومغناطيسي (EMI) والذي يعمل على تعطيل المعدّات الأخرى؛ كما توجه تدفق هواء التبريد خلال الهيكل القاعدي. لا تقم بتشغيل النظام ما لم تكن كافة البطاقات والغطاء الرئيسي والأغطية الأمامية والأغطية الخلفية مثبتة في مكانها.

**البيان 1046—**تركيب الوحدة أو استبدالها **تحذير**

للحد من مخاطر التعرض لصدمة كهربائية، يجب دائمًا إجراء التوصيل األرضي أولًا وفصله في النهاية، وذلك عند محاولة تركيب المنتج أو استبداله.

**البيان 1008—**الفئة األولى من منتج الليزر **تحذير**

الفئة الأولى من منتج الليزر ِ

**البيان 1056 —**كبل ليفي غير متصل الطرف **تحذير**

قد ينبعث إشعاع الليزر غير المرئي من طرف الموصل أو الكبل الليفي غير متصل الطرف. تجنّب العرض مباشرةً باستخدام األجهزة البصرية. قد تشكل رؤية خرج الليزر باستخدام أجهزة بصرية معينة، على سبيل المثال، عدسات العين المكبّرة، والمكبّرات، والمجاهر، في نطاق مسافة 100 مم خطرًا على العين.

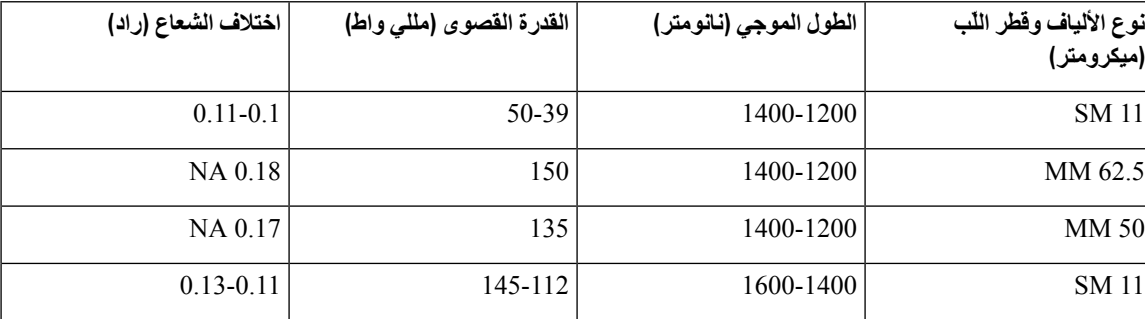

**البيان 9001—**التخلص من المنتج **تحذير**

يجب التعامل مع التخلص النهائي من هذا الجهاز وفقًا لجميع اللوائح والقوانين الوطنية.

# **Cisco UCS E-Series M6 خوادم أنواع**

تتوفر خوادم 6M Series-E UCS Cisco في عوامل الشكل التالية:

UCS-E1100D-M6 :العرض مزدوجة E-Series M6 خوادم•

# **Cisco UCS E-Series M6 خوادم**

**اللوحة الخلفية والمكونات الداخلية**

**Cisco UCS E-Series M6 لخادم الخلفية اللوحة :1 الشكل**

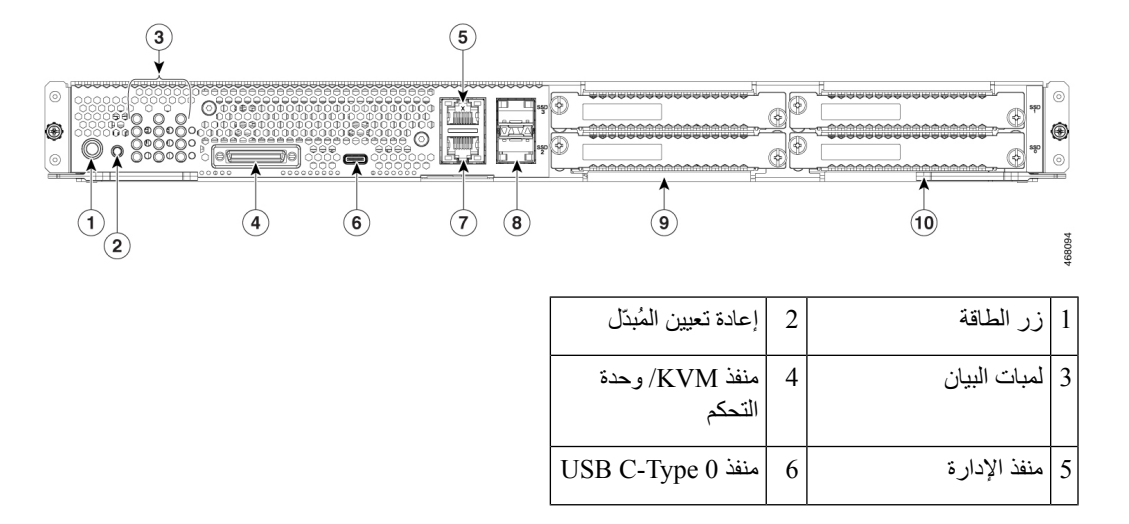

| منافذ SFP+ 3 و4  | 81 | منفذ Gigabit Ethernet |  |
|------------------|----|-----------------------|--|
| SSD0   10 ر SSD1 |    | 9   SSD2 و SSD3       |  |

**Cisco UCS E-Series M6 لخادم الداخلية المكونات :2 الشكل**

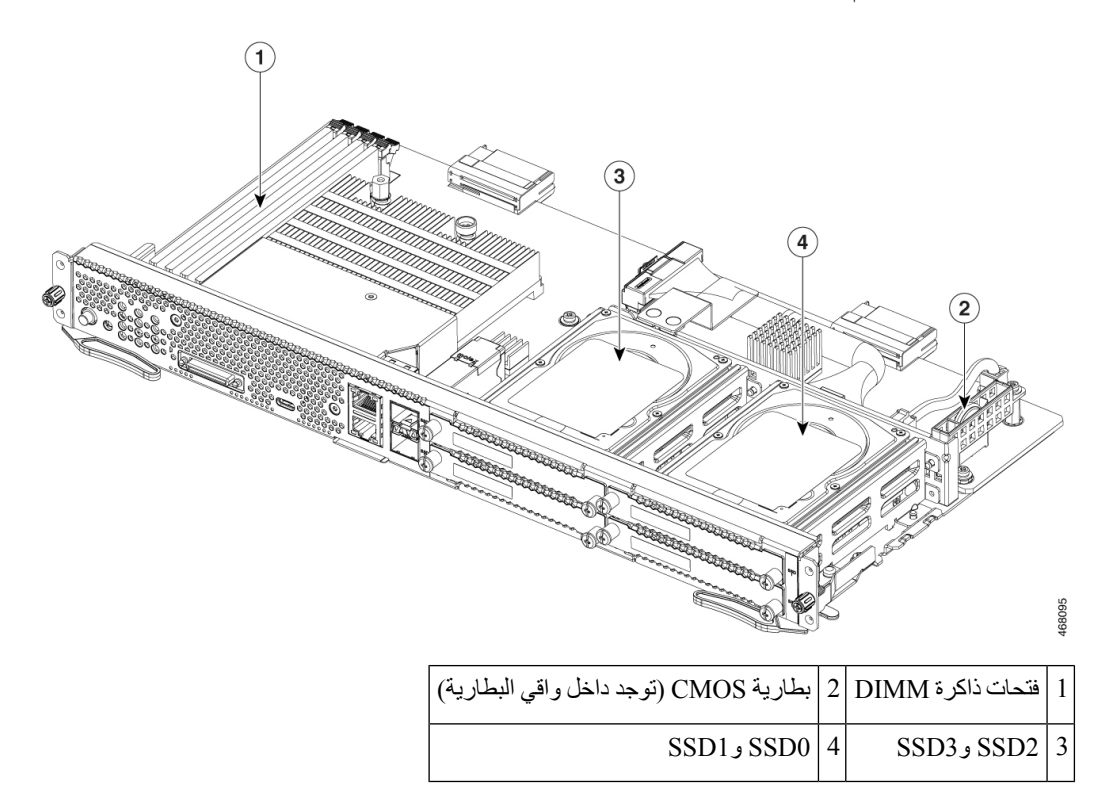

# **UCS E-Series M6 لخادم LED مؤشرات**

يسرد الجدول التالي مؤشرات LED على خادم 6M Series-E UCS Cisco، ويصف ألوان LED وحاالتها.

**Cisco UCS E-Series M6 لخادم LED مؤشرات :4 الجدول**

| الحالة                                                                            | الكبل | LED              |
|-----------------------------------------------------------------------------------|-------|------------------|
| حالة نشاط محرك الأقراص الثابت:                                                    | أخضر  | ACT <sub>0</sub> |
| • ثابت—محرك الأقراص الثابت موجود.                                                 |       |                  |
|                                                                                   |       |                  |
| • إيقاف التشغيل—غير نشط أو لا توجد طاقة مرفقة إلى وحدة المعالجة المركزية<br>(CPU) |       |                  |
| كهرملي   تم اكتشاف خطأ على محرك الأقراص الثابتة.                                  |       | FLT <sub>0</sub> |

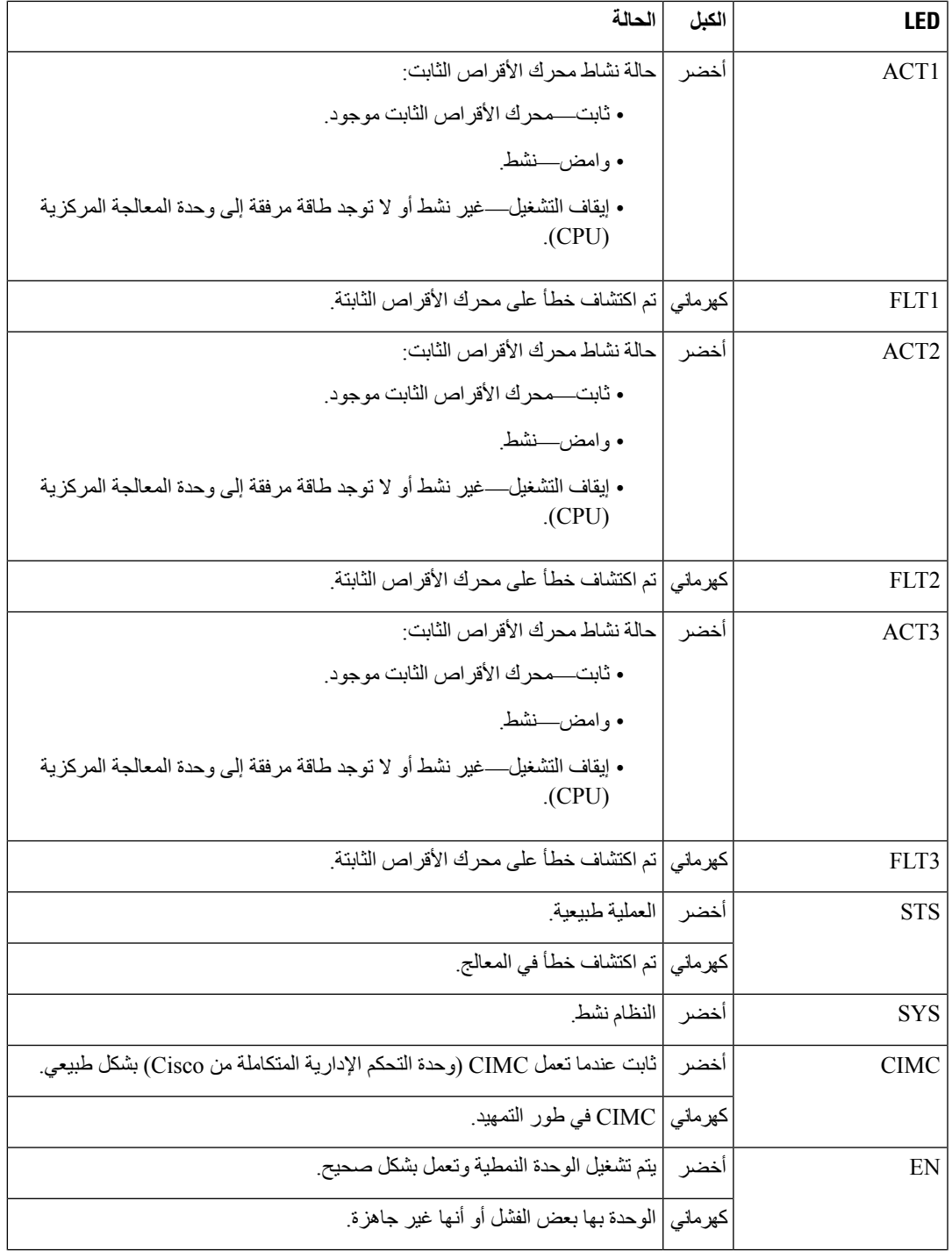

 $\blacksquare$ 

 $\mathbf{l}$ 

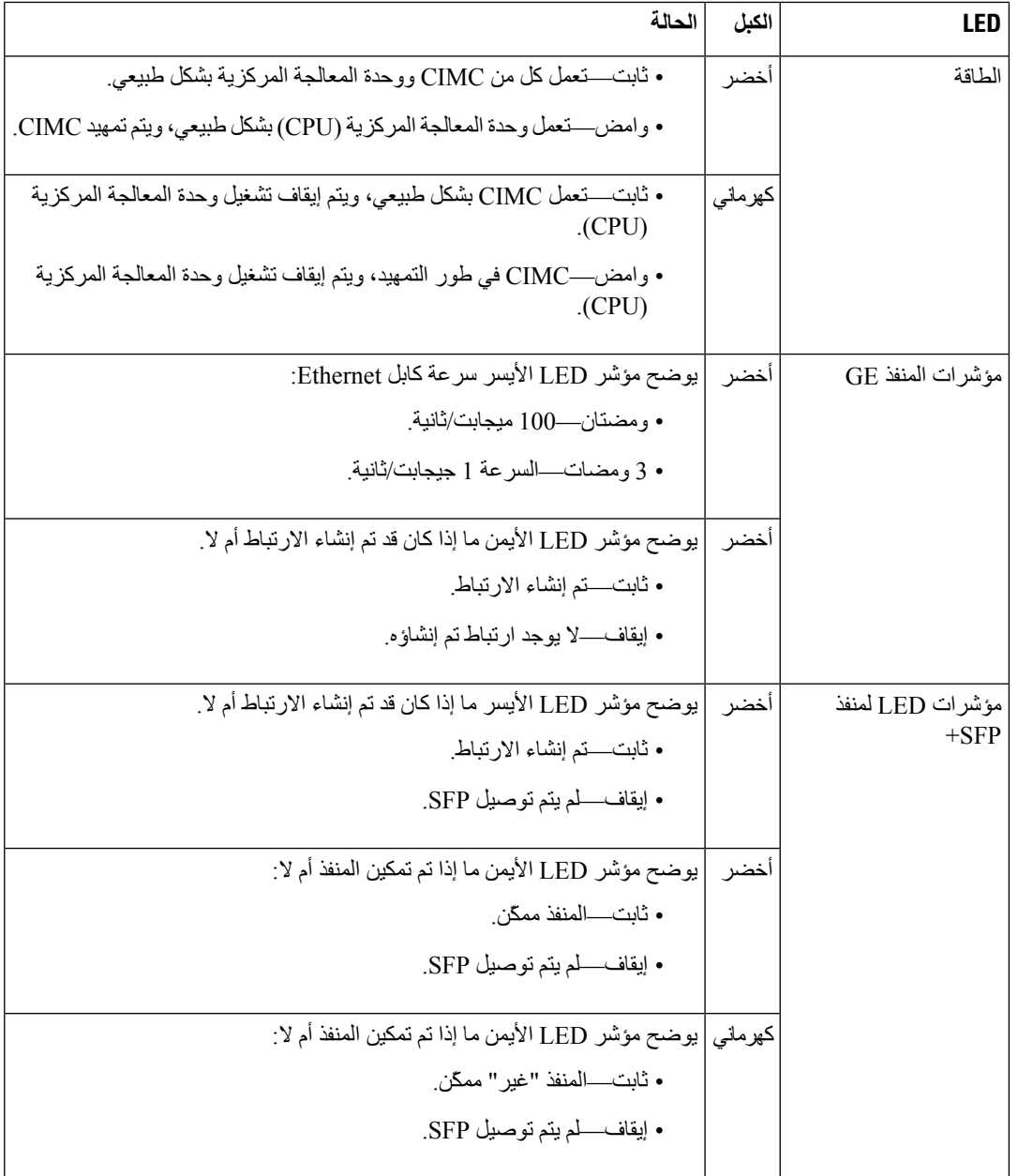

# **سير العمل األساسي لتثبيت خادم 6M Series-E UCS في فتحة SM**

**اجراء**

 $\mathbf I$ 

 $\blacksquare$ 

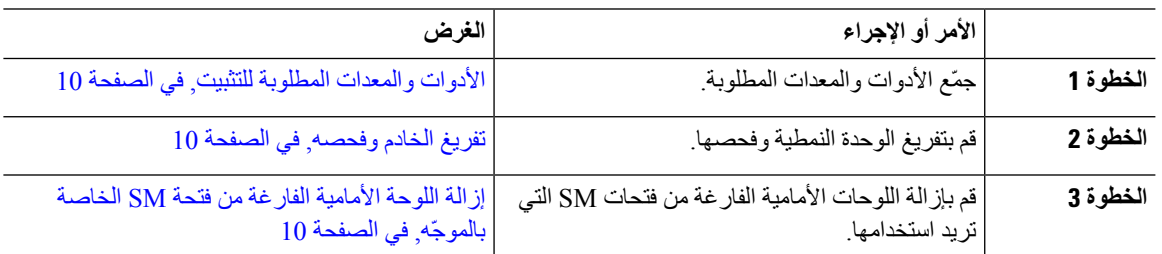

<span id="page-9-0"></span>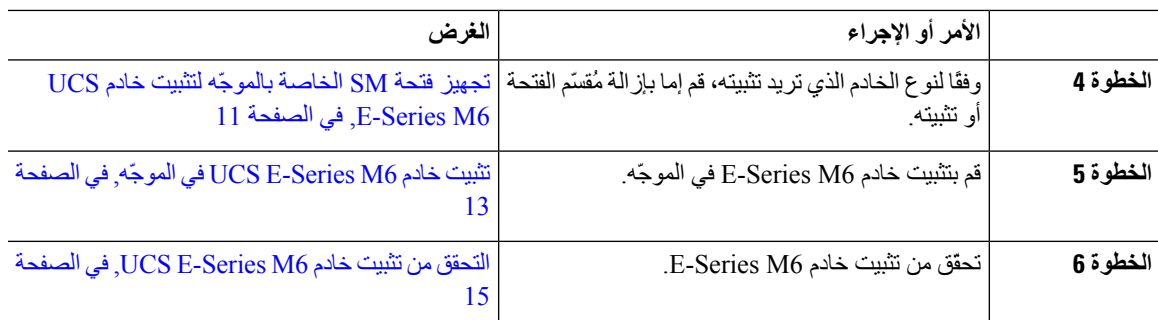

**األدوات والمعدات المطلوبة للتثبيت**

• عدد مفك واحد من نوع فيليبس أو مفك صغير بشفرة مسطحة • رباط معصم وقائي من التفريغ الكهروستاتيكي (ESD(

• اضغط لتأمين مقبض قاطع الدائرة الكهربائية—ينطبق على الموجّهات التي تستخدم طاقة التيار المستمر

### **تفريغ الخادم وفحصه**

**اجراء**

<span id="page-9-1"></span>**الخطوة 1** أخرج الوحدة النمطية من حاويتها الورقية واحفظ جميع مواد التغليف. **الخطوة 2** قارن الشحنة بقائمة المعدات التي قدمها ممثل خدمة العمالء. تحقق من أن لديك كل العناصر. **الخطوة 3** تحقق من عدم وجود ضرر وأبلغ عن أي تعارضات أو أضرار لممثل خدمة العمالء لديك. جهّز المعلومات التالية: • رقم فاتورة الشاحن (انظر إيصال التغليف) • الطراز والرقم التسلسلي للوحدة التالفة • وصف التلف • تأثير التلف على التركيب يتم فحص الوحدة النمطية بدقة قبل الشحن. في حالة حدوث أي ضرر أثناء النقل أو فقدان أي عناصر، اتصل بممثل خدمة العمالء على الفور. **مالحظة**

**إزالة اللوحة األمامية الفارغة من فتحة SM الخاصة بالموجّه**

<span id="page-9-2"></span>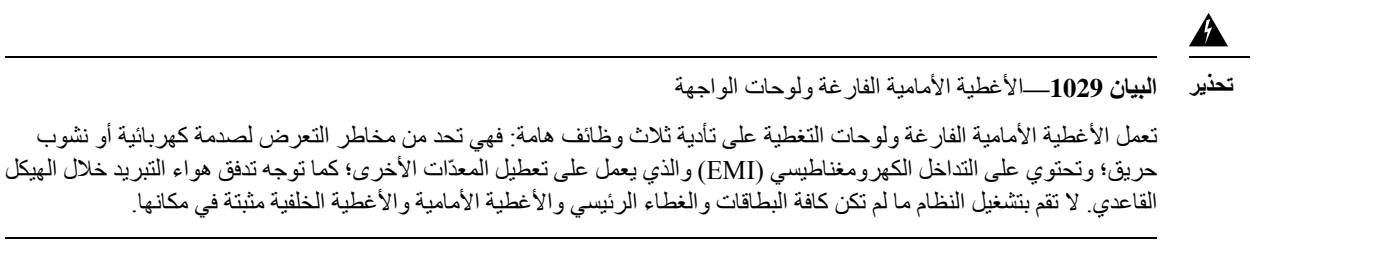

**قبل البدء**

تأكد من توصيل مشبك رباط المعصم بجزء غير مطلي من إطار الهيكل القاعدي لتوجيه قيم جهد التفريغ اإللكتروستاتيكي غير المرغوب فيها إلى الأرض.

**اجراء**

**الخطوة 1** باستخدام إما مفك من نوع فيليبس أو مفك صغير بشفرة مسطحة، قم بفك البراغي المقيدة وإزالة كال اللوحتين الفارغتين من فتحة الهيكل القاعدي. **الشكل :3 إزالة اللوحة األمامية الفارغة من الموجّه**

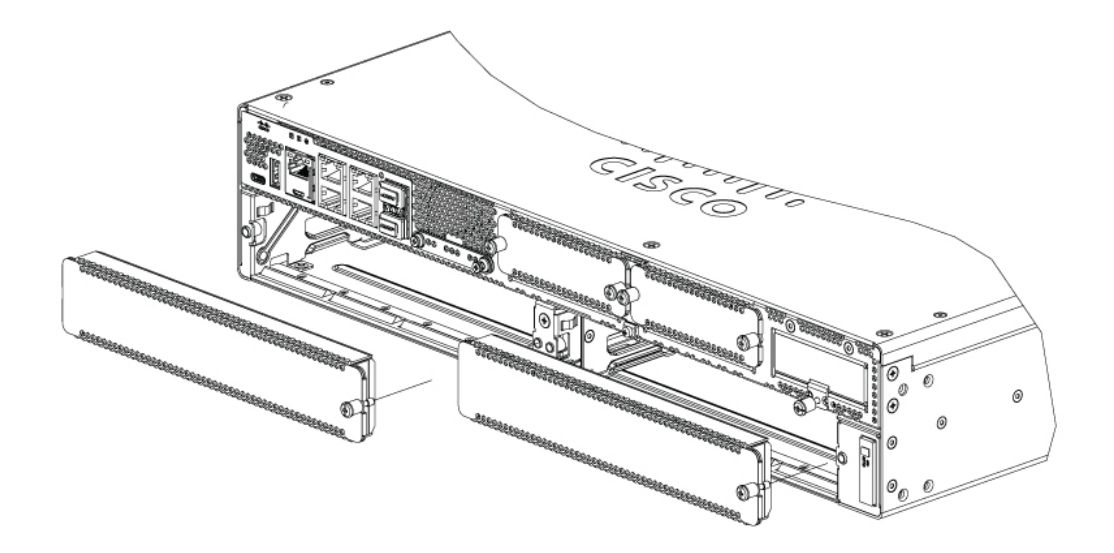

**الخطوة 2** قم بحفظ اللوحات األمامية الفارغة لالستخدام المستقبلي.

#### **ما تريد القيام به بعد اآلن**

<span id="page-10-0"></span>قم بإعداد فتحة الموجّه لتثبيت خادم 6M Series-E UCS. راجع القسم تجهيز فتحة SM الخاصة بالموجّه لتثبيت خادم [Series-E](#page-10-0) UCS 6M, في [الصفحة](#page-10-0) .11

#### **تجهيز فتحة SM الخاصة بالموجّه لتثبيت خادم 6M Series-E UCS**

تحتوي موجّهات Edge Series 8300 Catalyst Cisco على فتحة SM مرنة لدعم الوحدات النمطية لخوادم Cisco المختلفة. قبل تثبيت خادم 6M Series-E UCS في الموجّه، قم بإعداد فتحة SM الخاصة بالموجّه لعامل الشكل الخاص بالخادم.

بشكل افتراضي، يكون مقسّم الفتحة مثبّتًا مسبقًا في موجّه Cisco Catalyst 8300 Series Edge. خادم UCS E-Series M6 هو وحدة نمطية مزدوجة العرض، لذا يجب عليك إزالة مقسّم الفتحة من الموجّه.

**الشكل :4 مقسّم الفتحات لفتحات SM**

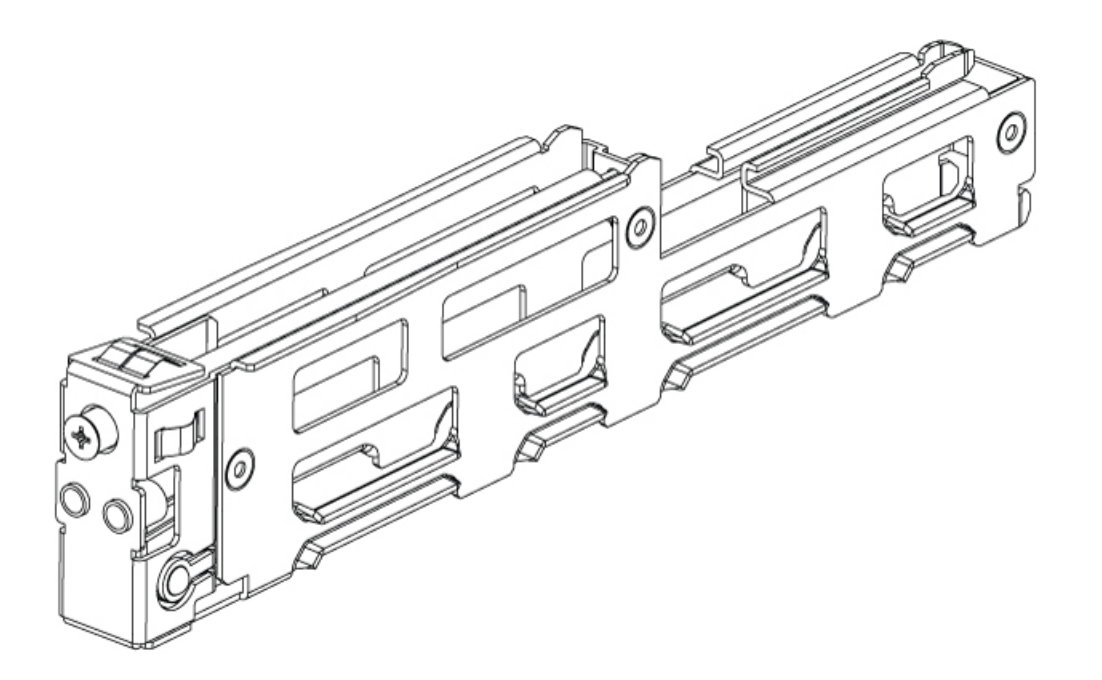

اطّلع على القسم إزالة مقسّم الفتحة لتثبيت خادم 6M [Series-E](#page-11-0) UCS, في الصفحة 12 لمزيد من المعلومات

إزالة مقسّم الفتحة لتثبيت خادم 6M Series-E UCS

<span id="page-11-0"></span>لتثبيت خادم 6M Series-E UCS في فتحة SM الخاصة بالموجّه، يجب عليك إزالة مُقسّم الفتحة. استخدم هذا اإلجراء إلزالة مقسّمات الفتحة من فتحة SM.

**قبل البدء**

تأكد من توصيل مشبك رباط المعصم بجزء غير مطلي من إطار الهيكل القاعدي لتوجيه قيم جهد التفريغ اإللكتروستاتيكي غير المرغوب فيها إلى الأرض.

**اجراء**

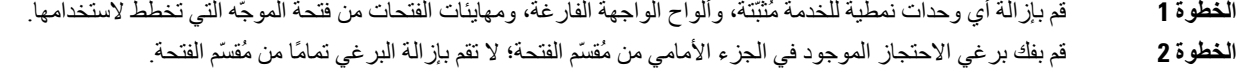

**الخطوة 3** قم بسحب مُقسّم الفتحة مباشرةً خارج فتحة الوحدة النمطية.

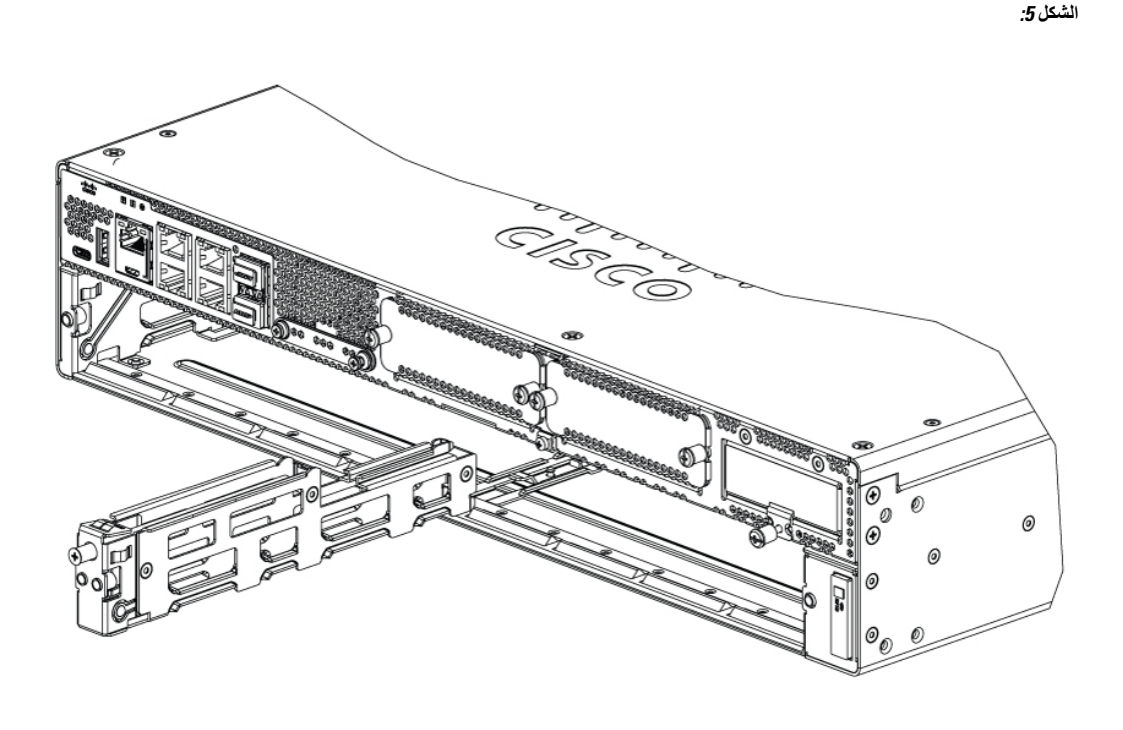

#### **ما تريد القيام به بعد اآلن**

قم بتثبيت خادم UCS E-Series M6 في الموجّه. راجع القسم تثبيت خادم UCS E-Series M6 في الموجّه, في الصفحة 13.

### **تثبيت خادم 6M Series-E UCS في الموجّه**

يمكن تثبيت خادم 6M Series-E UCS إما قبل تركيب الموجّه أو بعده، أيهما كان أكثر مالءمة.

**تنبيه** لمنع تلف الخادم، قم بمعالجة الخادم من خالل الهيكل القاعدي أو اإلطار.

**قبل البدء**

تحقق من القيام بما يلي:

- <span id="page-12-0"></span>**.1** تمت إزالة اللوحات األمامية الفارغة من الفتحات التي تنوي استخدامها. راجع القسم إزالة اللوحة األمامية الفارغة من فتحة SM [الخاصة](#page-9-2) بالموجّه, في [الصفحة](#page-9-2) .10
	- **.2** تم حفظ اللوحات األمامية الفارغة لالستخدام المستقبلي.
- **.3** قم بإعداد الفتحة لعامل شكل الوحدة النمطية الذي تقوم بتثبيته. راجع القسم تجهيز فتحة SMالخاصة بالموجّه لتثبيت خادم [Series-E](#page-10-0) UCS 6M, في [الصفحة](#page-10-0) .11
- **.4** قم بتوصيل مشبك رباط معصم بجزء غير مطلي من إطار الهيكل القاعدي لتوجيه قيم جهد التفريغ اإللكتروستاتيكي غير المرغوب فيها إلى الأرض.

**اجراء**

- **الخطوة 1** قم بإيقاف تشغيل الطاقة الكهربائية للموجّه. اترك كابل الطاقة متصالً بتوجيه قيم جهد التفريغ اإللكتروستاتيكي على األرض.
- وبدلاً من ذلك، تدعم منصات Cisco Catalyst 8300 Series Edge الإدراج والإزالة عبر الإنترنت (OIR). راجع القسم اإلدخال واإلزالة عبر اإلنترنت—خوادم 6M [Series-E](#page-15-0) UCS, في الصفحة .16 **مالحظة**
- ا**لخطوة 2** مع وجود المز لاج في وضع الفتح، قم بمحاذاة الوحدة الموجودة في جدران الهيكل القاعدي، وحرّك الوحدة النمطية برفق في الفتحة<sub>.</sub> انظر الشكل التالي:

**Cisco Catalyst 8300 Series Edge منصة في UCS E-Series M6 خادم تثبيت :6 الشكل**

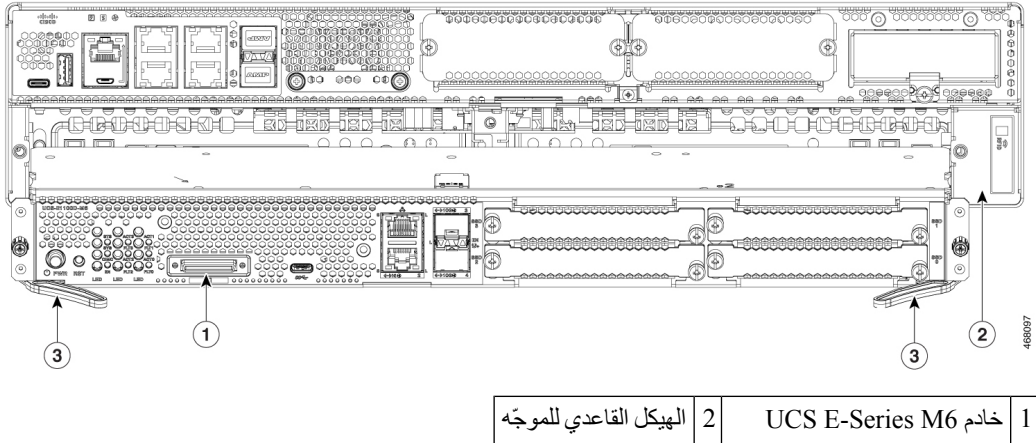

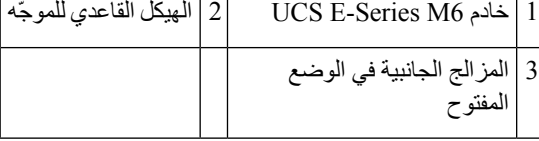

يجب أن تكون األقفال الجانبية في وضع مفتوح قبل تثبيت الوحدة النمطية. بعد تثبيت الوحدة النمطية، قم أوالً بتثبيت المزالج الجانبية بإحكام، ثم أحكِم تثبيت البراغي الجانبية. **مالحظة**

- **الخطوة 3** ادفع الوحدة النمطية في مكانها حتى تشعر بتثبيت مقعد الوحدة النمطية بإحكام في الموصِل الموجود على اللوحة الخلفية للموجّه، وذلك باستخدام المزالج الجانبية إلشراك الوحدة النمطية في الموجّه. يجب أن تالمس اللوحة األمامية للوحدة النمطية واجهة الهيكل القاعدي.
	- **الخطوة 4** باستخدام المفك ذي النصل المسطح أو فيليبس رقم ،1 قم بإحكام ربط براغي التركيب المقيدة على اللوحة األمامية للوحدة.

#### **ما تريد القيام به بعد اآلن**

**.1** تحقّق من أن صورة XE-IOS المثبتة في الموجّه متوافقة مع خادم 6M Series-E.

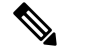

- يتم دعم خوادم 6M Series-E UCS من a17.11.1 XE-IOS Cisco فصاعدًا. لترقية صورة XE-IOS على األنظمة األساسية لـ Catalyst Edge Series ،8300 احصل على الحِزمة (صورة) من [home/download/com.cisco.software://https](https://software.cisco.com/download/home). واتّبع اإلرشادات الواردة في الفصل تثبيت [البرنامج](https://www.cisco.com/c/en/us/td/docs/routers/cloud_edge/c8300/software_config/cat8300swcfg-xe-17-book/isr9000swcfg-xe-16-12-book_chapter_0111.html) في دليل تكوين برامج 8300 Catalyst Cisco ومنصات Edge Series 8200 Catalyst. **مالحظة**
	- **.2** تحقّق من صور BIOS وCIMC المثبّتة على الخادم.

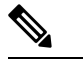

- <span id="page-14-0"></span>يأتي خادم 6M Series-E مزودًا بصور BIOS وCIMC المُثبّتة مسبقًا. لترقية صورة BIOS أو CIMC على خادم Series-E UCS 6M، احصل على الحزمة (الصورة) من [home/download/com.cisco.software://https](https://software.cisco.com/download/home)، واتبع اإلرشادات الواردة في الفصل [إدارة](https://www.cisco.com/c/en/us/td/docs/unified_computing/ucs/e/4-1-1/CLI/config/guide/b_4_11_x_CLI_Config_Guide/m_cli_cimc_firmware_management.html) [البرامج](https://www.cisco.com/c/en/us/td/docs/unified_computing/ucs/e/4-1-1/CLI/config/guide/b_4_11_x_CLI_Config_Guide/m_cli_cimc_firmware_management.html) الثابتة في دليل تكوين واجهة سطر الأوامر (CLI) لخوادم UCS E-Series M6. **مالحظة**
	- **.3** قم بتوصيل خادم 6M Series-E UCS بالشبكة وتشغيل الموجّه والخادم.
	- **.4** تحقق من أن الموجّه يتعرّف على خادم 6M Series-E UCS. راجع القسم التحقق من تثبيت خادم 6M [Series-E](#page-14-0) UCS, في الصفحة [.15](#page-14-0)

### **التحقق من تثبيت خادم 6M Series-E UCS**

**قبل البدء**

- **.1** قم بتثبيت خادم 6M Series-E UCS في الموجّه.
- **.2** تحقّق من الموجّه بحثًا عن صورة XE-IOS متوافقة.
- **.3** تحقّق من صور BIOS وCIMC المُثبّتة على الخادم.
	- **.4** شغّل الخادم.

**اإلجراء**

للتحقق من تثبيت خادم 6M Series-E UCS، استخدم أحد األوامر التالية:

• لعرض نظرة عامة عالية المستوى على النظام المادي بأكمله، استخدم األمر **show platform**:

Router#show platform Chassis type: C8300-2N2S-4T2X

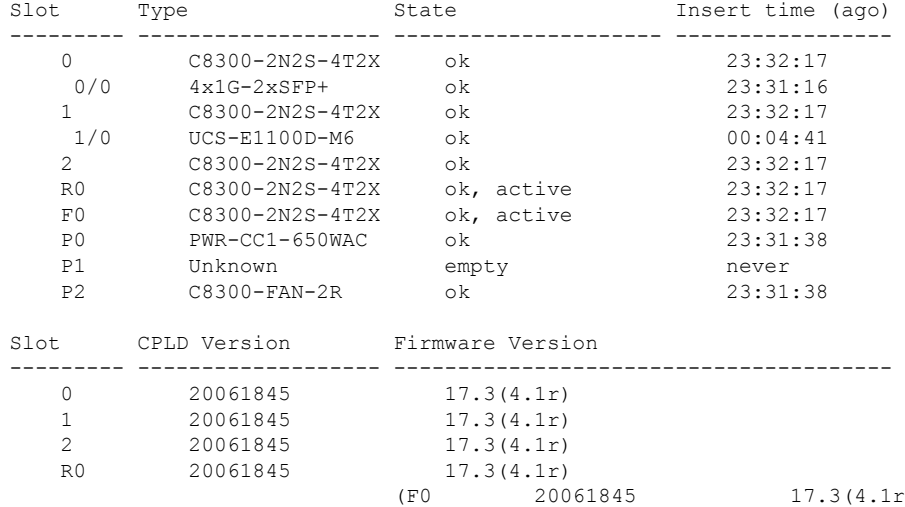

#### • للتحقق من أن الموجّه يتعرّف على الخادم، استخدم األمر **show module-hw subslot all oir** :

Router#show hw-module subslot all oir

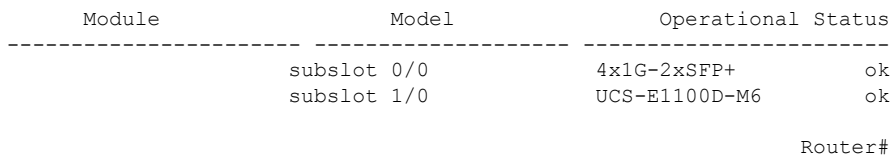

### **اإلدخال واإلزالة عبر اإلنترنت—خوادم 6M Series-E UCS**

<span id="page-15-0"></span>يوفر اإلدراج واإلزالة عبر اإلنترنت (OIR (تشغيل الشبكة دون انقطاع، ويحافظ على معلومات التوجيه، ويضمن الحفاظ على الجلسة على منصات Cisco Catalyst 8300 Series Edge. يمكنك استخدام الإدراج والإزالة عبر الإنترنت لتثبيت الأجهزة أو استبدالها دون التأثير على عمليات النظام.

### **Cisco Catalyst 8300 Series Edge منصة في UCS E-Series M6 خادم إدخال**

يمكن لمنصة Edge Series 8300 Catalyst Cisco أن تكتشف وقت إدخال خادم 6M Series-E UCS في فتحة SM. بعد أن يكتشف الموجّه خادم 6M Series-E UCS، يتيح برنامج الموجّه الطاقة للخادم.

#### **إيقاف تشغيل خادم 6M Series-E UCS المُثبّت في منصة Edge Series 8300 Catalyst Cisco**

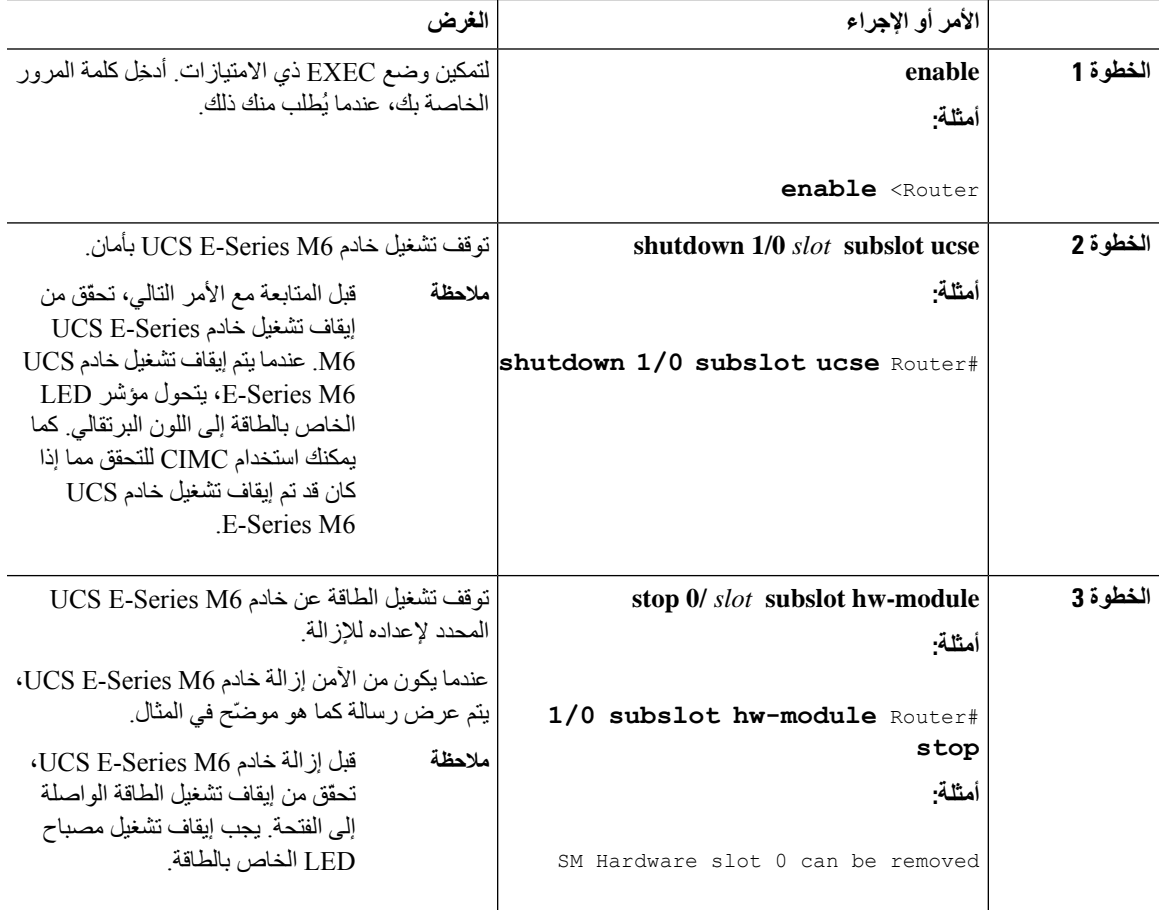

**اجراء**

#### **إعادة تشغيل خادم 6M Series-E UCS المُثبّت في منصة Edge Series 8300 Catalyst Cisco**

إذا تم إصدار الأمر **oir-stop** ولم تتم إزالة خادم UCS E-Series M6 فعليًا من الفتحة، فيمكنك إعادة تشغيل الخادم باستخدام الأمر **start** . من الوحدة الطرفية لوحدة التحكم، قم بإصدار األمر **module-hw subslot** *slot* **0/ start** تعرض وحدة التحكم حالة الوحدة النمطية المتغيرة.

**hw-module subslot 1/0 start** Router#

### **تثبيت محركات األقراص ذات الحالة الصلبة على خوادم 6M Series-E UCS أو استبدالها**

يمكن طلب خوادم 6M Series-E UCS مع تثبيت من واحد إلى أربعة (1 إلى 4) محركات أقراص ذات حالة صلبة (SSD (أو برامج تشغيل NVMe مثبّتة مسبقًا. تدعم خوادم 6M Series-E UCS المزوّدة ببرامج تشغيل NVMe تكوين المصفوفة المتكررة لألقراص المستقلة (RAID (التالية:

- 0 RAID) تخطيط البيانات)—يتم تخزين البيانات بالتساوي في كتل شريطية عبر جميع أقراص NVMe في المصفوفة، مما يوفر معدل إنتاجية سريع. ال يوجد تحديث للبيانات، ويتم فقدان جميع البيانات في حالة فشل أي قرص.
- 1 RAID) النسخ المتطابق للقرص)—تتم كتابة البيانات على قرصين من أقراص NVMe، حيث تكون البيانات الموجودة في كال محركي الأقراص متطابقة. وهذا يوفر تحديثًا كاملاً للبيانات في حالة فشل قرص واحد.
- 5 RAID) تخطيط القرص باستخدام التماثل الموزّع)—تكون البيانات ومعلومات التماثل مخططة وموزّعة عبر جميع األقراص في المصفوفة التي تحتوي على معلومات التماثل الموزّعة. تتطلب 5 RAID ثالث حاالت صلبة وتوفر تسامحًا محدودًا مع األخطاء.

تدعم خوادم UCS E-Series M6 إضافة علامة كمحرك أقراص احتياطي ضمن RAID 1. إذا فشل أحد محركات الأقراص ضمن RAID 1 وتم تثبيت محرك أقراص احتياطي سريع، يقوم النظام تلقائيًا بإعادة إنشاء صورة القرص على العالمة كمحرك أقراص احتياطي. تحل العالمة كمحرك أقراص احتياطي محل محرك األقراص الفاشل كمحرك األقراص المتطابق ضمن 1 RAID. للحفاظ على التسامح مع الخطأ، يجب عليك تثبيت محرك أقراص NVMe آخر.

# **تحذير**

### **البيان 9001—**التخلص من المنتج

يجب التعامل مع التخلص النهائي من هذا الجهاز وفقًا لجميع اللوائح والقوانين الوطنية.

# $\blacktriangle$ **تحذير**

**البيان 1029—**األغطية األمامية الفارغة ولوحات الواجهة

تعمل الأغطية الأمامية الفارغة ولوحات التغطية على تأدية ثلاث وظائف هامة: فهي تحد من مخاطر التعرض لصدمة كهربائية أو نشوب حريق؛ وتحتوي على التداخل الكهرومغناطيسي (EMI (والذي يعمل على تعطيل المعدّات األخرى؛ كما توجه تدفق هواء التبريد خالل الهيكل القاعدي. لا تقم بتشغيل النظام ما لم تكن كافة البطاقات والغطاء الرئيسي والأغطية الأمامية والأغطية الخلفية مثبتة في مكانها.

يجب تثبيت محركات األقراص ذات الحالة الصلبة بالترتيب التالي:

- SSD0 **.1**
- SSD1 **.2**
- SSD2 **.3**
- SSD3 **.4**

**قبل البدء**

تأكد من توصيل مشبك رباط المعصم بجزء غير مطلي من إطار الهيكل القاعدي لتوجيه قيم جهد التفريغ اإللكتروستاتيكي غير المرغوب فيها إلى الأرض.

**اإلجراء**

استخدم هذا الإجراء لتثبيت محرك الأقراص ذي الحالة الصلبة أو استبداله على خوادم UCS E-Series M6.

يحتوي خادم 6M Series-E UCS على أربع فتحات SSD. يجب تغطية الفتحات التي ال تحتوي على محركات أقراص صلبة (SSD (بلوحة أمامية فارغة. **مالحظة**

**اجراء**

- **الخطوة 1** قم بإيقاف تشغيل معالج الخادم 86x Series-E UCS.
- **الخطوة 2** باستخدام إما مفك من نوع فيليبس أو مفك صغير بشفرة مسطحة، قم بفك البراغي المقيدة على اللوحة األمامية وإزالة اللوحة األمامية للغطاء. راجع الأشكال التالية.

**الشكل :7 استبدال محرك أقراص ذي حالة صلبة على خادم 6M Series-E UCS**

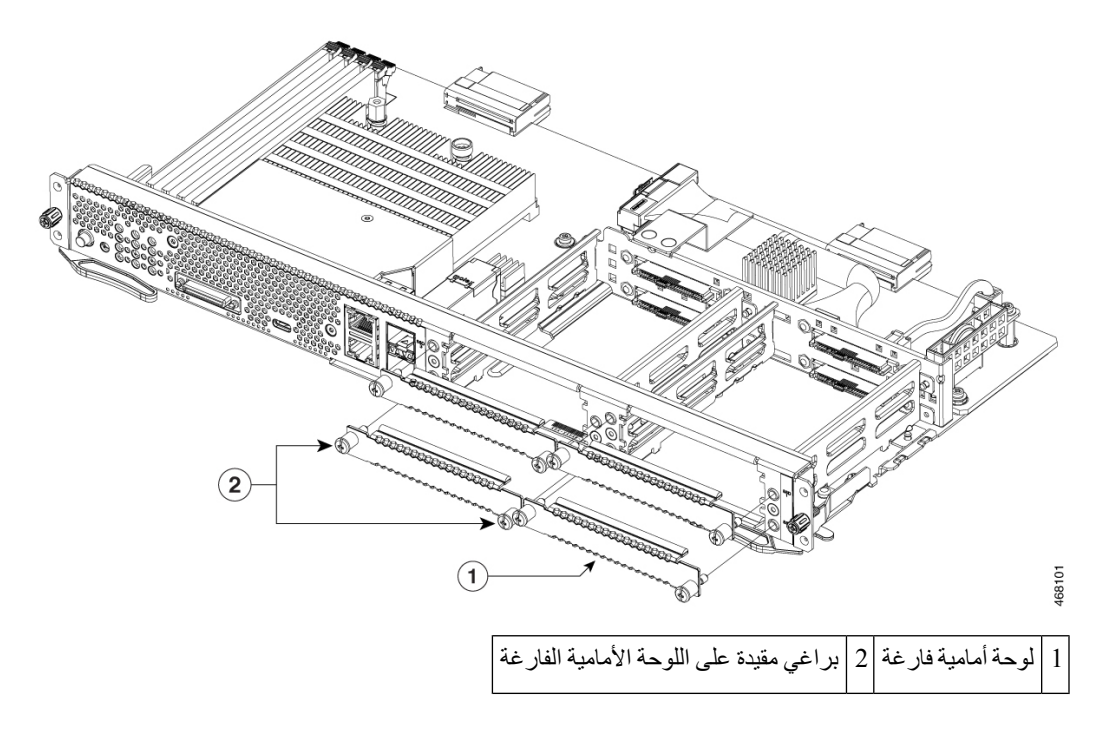

**الشكل :8 استبدال محرك أقراص ذي حالة صلبة على خادم 6M Series-E UCS**

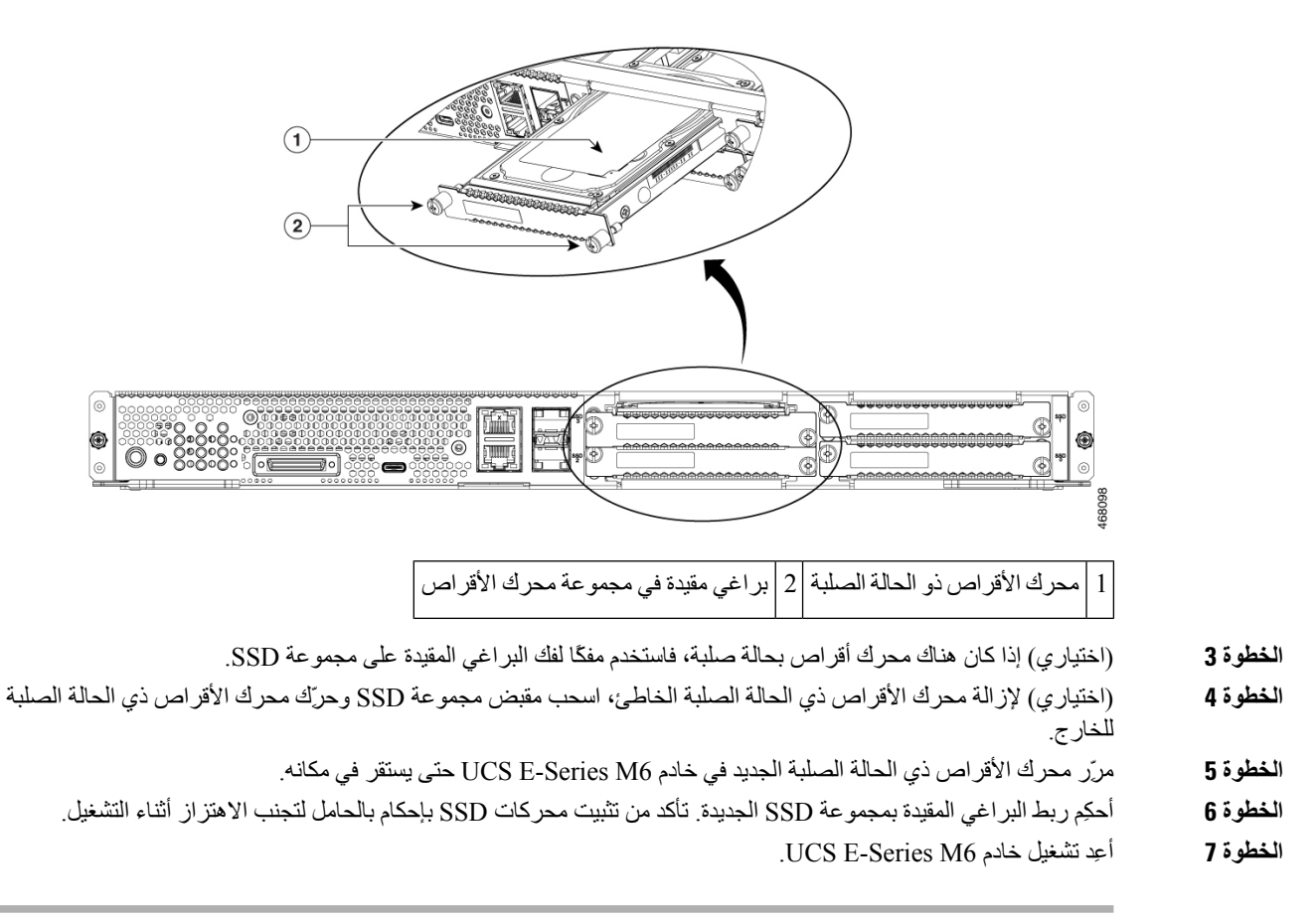

### **تثبيت ذاكرات DIMMS واستبدالها في خادم 6M Series-E UCS**

قم دائمًا بارتداء رباط معصم وقائي من التفريغ الكهروستاتيكي وتأكد من مالمسته الجيدة لبشرتك عند إزالة ذاكرات DIMM أو تركيبها. وصِل طرف الجهاز من رباط المعصم بالجزء المعدني من الهيكل القاعدي. **تنبيه**

## $\sqrt{N}$

تعامل مع ذاكرات DIMM من الحواف فقط. ذاكرات DIMM هي مكونات حساسة ضد التفريغ اإللكتروستاتيكي ويمكن أن تتلف بسبب سوء التعامل معها. **تنبيه**

# <u>a.</u>

**البيان 9001—**التخلص من المنتج يجب التعامل مع التخلص النهائي من هذا الجهاز وفقًا لجميع اللوائح والقوانين الوطنية. **تحذير**

# <span id="page-19-0"></span>**البيان 1029—**األغطية األمامية الفارغة ولوحات الواجهة تعمل الأغطية الأمامية الفارغة ولوحات التغطية على تأدية ثلاث وظائف هامة: فهي تحد من مخاطر التعرض لصدمة كهربائية أو نشوب حريق؛ وتحتوي على التداخل الكهرومغناطيسي (EMI) والذي يعمل على تعطيل المعدّات الأخرى؛ كما توجه تدفق هواء التبريد خلال الهيكل القاعدي. لا تقم بتشغيل النظام ما لم تكن كافة الْبطاقات والغطاء الرئيسي والأغطية الأمامية والأغطية الخلفية مثبتة في مكانها. **تحذير**

يتضمن هذا القسم الموضوعات التالية:

**موقع ذاكرة DIMM**

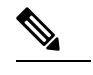

**مالحظة** تدعم خوادم 6M Series-E UCS ما يصل إلى 128 جيجابايت من ذاكرات DIMM 4DDR.

يوضح الشكل التالي موقع ذاكرة DIMM في خادم 6M Series-E UCS. يتم وضع عالمة على رقم فتحة DIMM على PCB تقريبًا في الموقع الذي تشير إليه الأسهم في الشكل أدناه:

**الشكل :9 موقع ذاكرة DIMM في خادم 6M Series-E UCS**

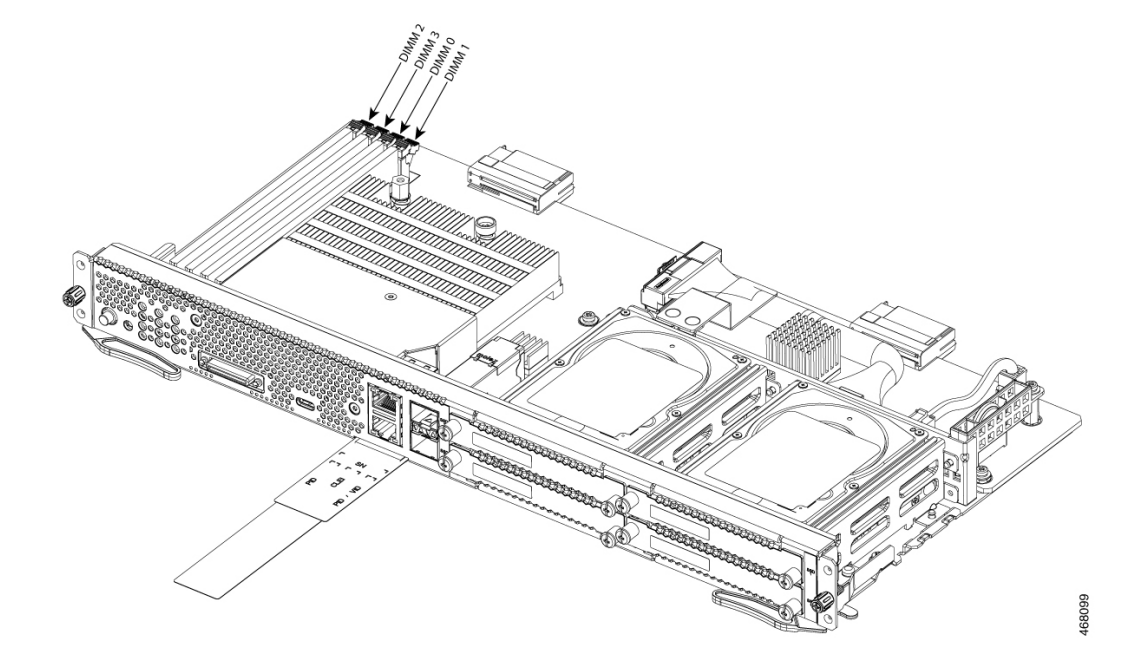

### **إزالة ذاكرة DIMM**

**قبل البدء**

تأكد من توصيل مشبك رباط المعصم بجزء غير مطلي من إطار الهيكل القاعدي لتوجيه قيم جهد التفريغ اإللكتروستاتيكي غير المرغوب فيها إلى الأرض.

**اإلجراء**

**اجراء**

- **الخطوة 1** قم بإيقاف تشغيل الموجّه.
- **الخطوة 2** حدّد موقع DIMM على خادم 6M Series-E UCS. راجع القسم موقع ذاكرة [DIMM,](#page-19-0) في الصفحة .20
	- **الخطوة 3** اسحب المزالج بعيدًا عن DIMM في كال الطرفين لرفع DIMM قليال.ً
	- **تنبيه** احرص على عدم إزاحة البطارية المجاورة لموصالت DIMM.
		- **الخطوة 4** اسحب DIMM خارج مأخذ التوصيل كما هو موضح في الشكل التالي. **الشكل :10 إزالة ذاكرة DIMM**

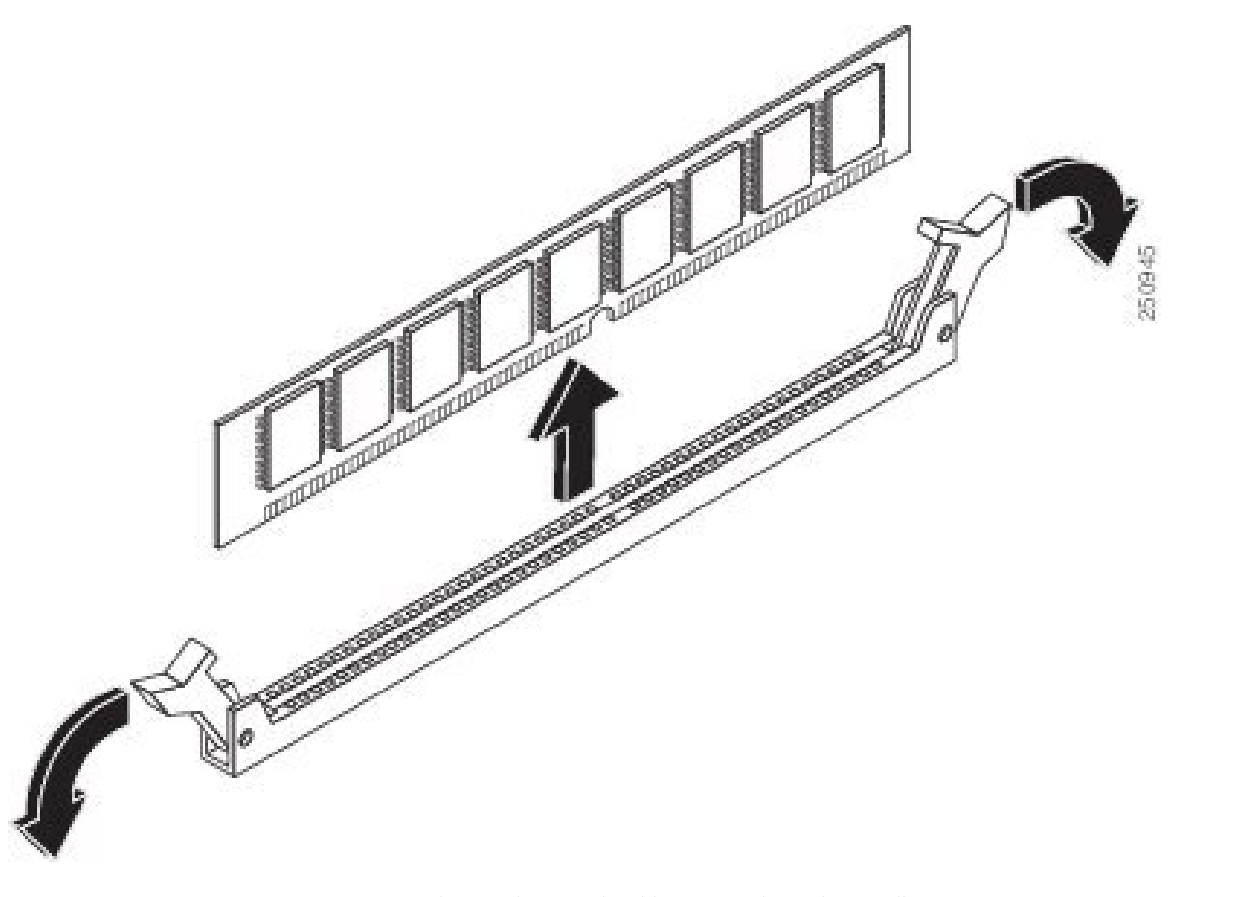

**الخطوة 5** ضع DIMM في كيس مضاد للكهرباء الساكنة لحمايتها من التلف الناتج عن التفريغ اإللكتروستاتيكي.

**تركيب ذاكرة DIMM**

للحصول على معلومات حول الذاكرة على الموجّه، راجع وثائق الموجّه المناسبة. للحصول على معلومات حول الذاكرة على خادم UCS 6M Series-E، راجع متطلبات نظام التشغيل المُثبّت.

تدعم خوادم UCS E-Series M6 ما يصل إلى 128 جيجابايت من ذاكرات DDR4 DIMM.

يمكن أن يحدث انخفاض في الأداء إذا كنت تستخدم تكوين الذاكرة التالي:

• امزج أحجام DIMM وكثافتها داخل قناة.

```
• امأل القناة جزئيًا.
                                             يجب تثبيت ذاكرات DIMM بالترتيب التالي في خوادم 6M Series-E UCS:
                                                                                             DIMM 0/2 .1
                                                                                             DIMM 2/0 .2
                                                                                             DIMM 1/3 .3
                                                                                             DIMM 3/1 .4
                                   مالحظة يجب توصيل 0 DIMM قبل 1 DIMM، ويجب توصيل 2 DIMM قبل 3 DIMM.
                                                                                                     قبل البدء
تأكد من توصيل مشبك رباط المعصم بجزء غير مطلي من إطار الهيكل القاعدي لتوجيه قيم جهد التفريغ اإللكتروستاتيكي غير المرغوب فيها
                                                                                                  إلى الأرض.
                                                                                                      اإلجراء
```
**اجراء**

- **الخطوة 1** قم بإيقاف تشغيل الموجّه.
- **الخطوة 2** قم بإزالة خادم 6M Series-E UCS.
- **الخطوة 3** حدّد موقع مُوصِل HDMI. راجع القسم موقع ذاكرة [DIMM,](#page-19-0) في الصفحة .20
	- **الخطوة 4** تأكد من أن كال المزالجين الموجودين على مُوصِل DIMM في وضع الفتح.
- **الخطوة 5** وجّه DIMM بحيث يتماشى حز االستقطاب الموجود على DIMM مع الحز الموجود على المُوصِل.

### **الشكل :11 حز االستقطاب على DIMM**

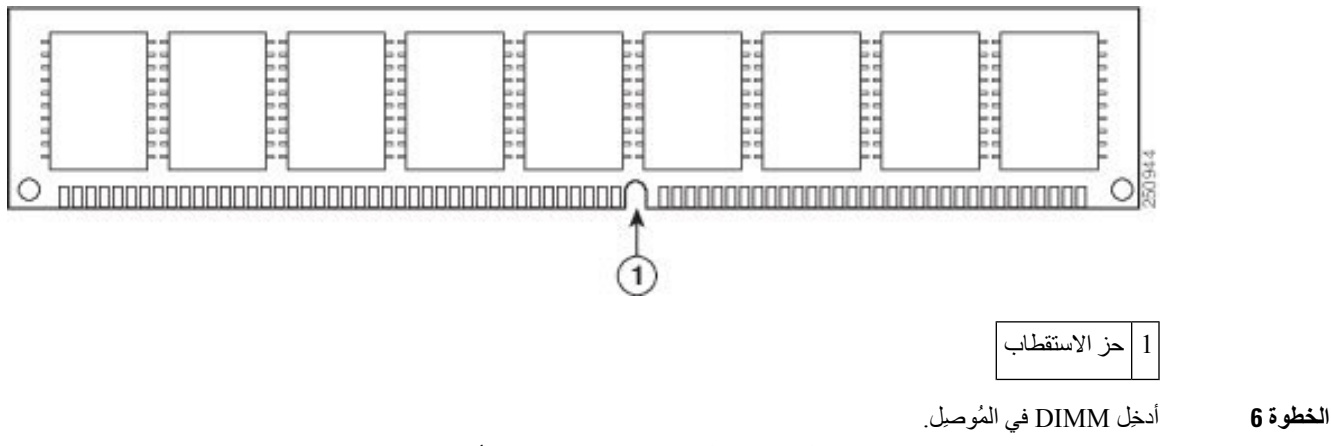

**الخطوة 7** اضغط على DIMM بحرص وثبات في المُوصِل حتى تُغلق المزالج في DIMM. تأكدمن محاذاة المزالج إلى الموضع المغلق مقابل DIMM.

**الشكل :12 تركيب ذاكرة DIMM**

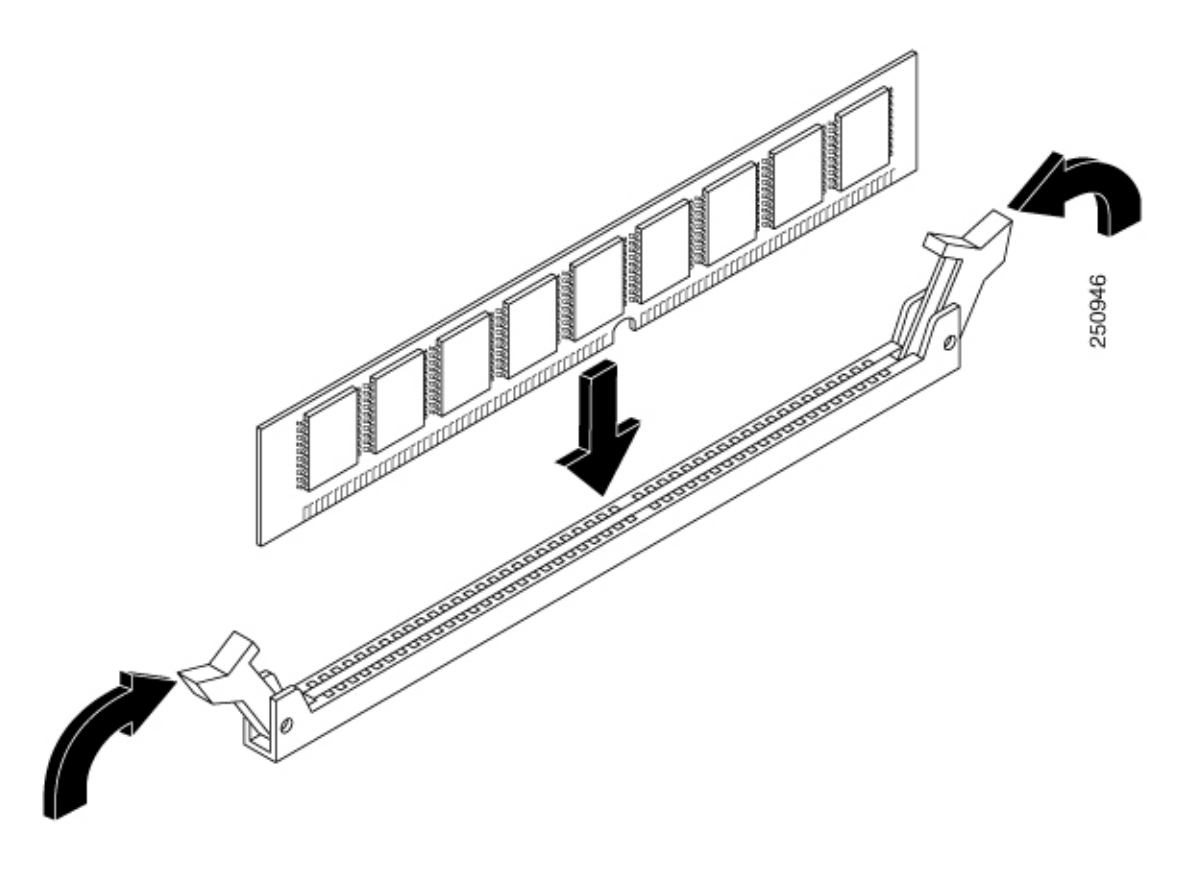

.UCS E-Series M6 خادم استبدل **8 الخطوة**

# **(المتكاملة Cisco إدارة تحكم وحدة (Cisco Integrated Management Controller**

Cisco Integrated Management Controller (CIMC) هي وحدة إدارة منفصلة مضمّنة في اللوحة الأم. CIMC هي خدمة الإدارة لخوادم 6M Series-E UCS Cisco. يمكنك استخدام واجهة مستخدم رسومية (GUI (مستندة إلى الويب أو واجهة سطر أوامر (CLI( مستندة إلى SSH للوصول إلى الخادم وتكوينه وإدارته ومراقبته. لمزيد من المعلومات حول CIMC، راجع دليل تكوين واجهة [المستخدم](https://www.cisco.com/c/en/us/td/docs/unified_computing/ucs/e/4-1-1/GUI/config/guide/b_e-series-m6-servers-GUI-config-guide-411.html) *.Cisco UCS [E-Series](https://www.cisco.com/c/en/us/td/docs/unified_computing/ucs/e/4-1-1/GUI/config/guide/b_e-series-m6-servers-GUI-config-guide-411.html) M6* لخادم الرسومية

# **الوثائق ذات الصلة**

- لمزيد من المعلومات حول خوادم 6M Series-E UCS Cisco، راجع الوثائق التالية ذات الصلة:
	- االمتثال للوائح التنظيمية ومعلومات السالمة لخادم 6M [Series-E](https://www.cisco.com/c/dam/en/us/td/docs/unified_computing/ucs/e/hw/rcsi-0228-book.pdf) UCS Cisco
		- دليل تكوين واجهة المستخدم الرسومية لخادم 6M [Series-E](https://www.cisco.com/c/en/us/td/docs/unified_computing/ucs/e/4-1-1/GUI/config/guide/b_e-series-m6-servers-GUI-config-guide-411.html) UCS Cisco
			- دليل تكوين واجهة سطر األوامر لخادم 6M [Series-E](https://www.cisco.com/c/en/us/td/docs/unified_computing/ucs/e/4-1-1/CLI/config/guide/b_4_11_x_CLI_Config_Guide.html) UCS Cisco
			- Cisco UCS E-Series M6 لخادم XML تطبيقات برمجة واجهة دليل•